## Immer für Sie da

www.philips.com/welcome Hier können Sie Ihr Produkt registrieren und Unterstützung erhalten:

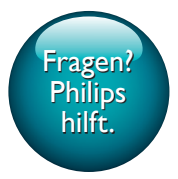

BTB2090

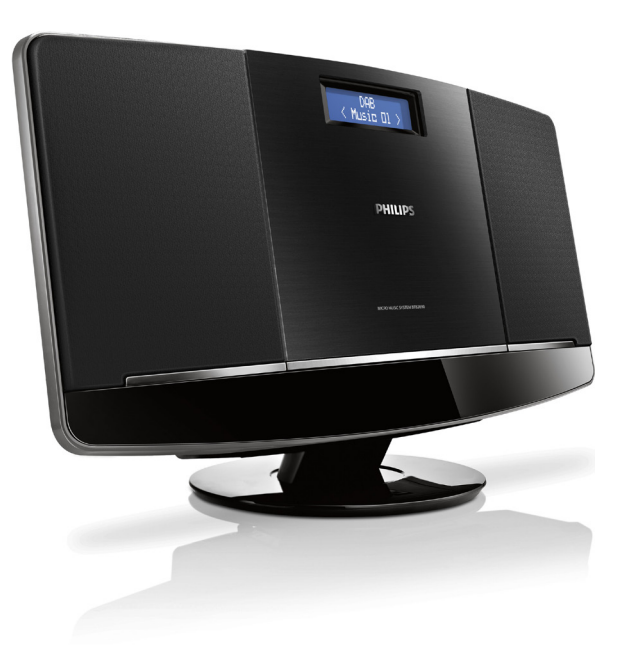

# Benutzerhandbuch

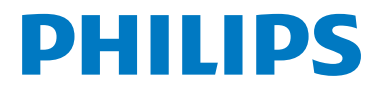

## Inhaltsangabe

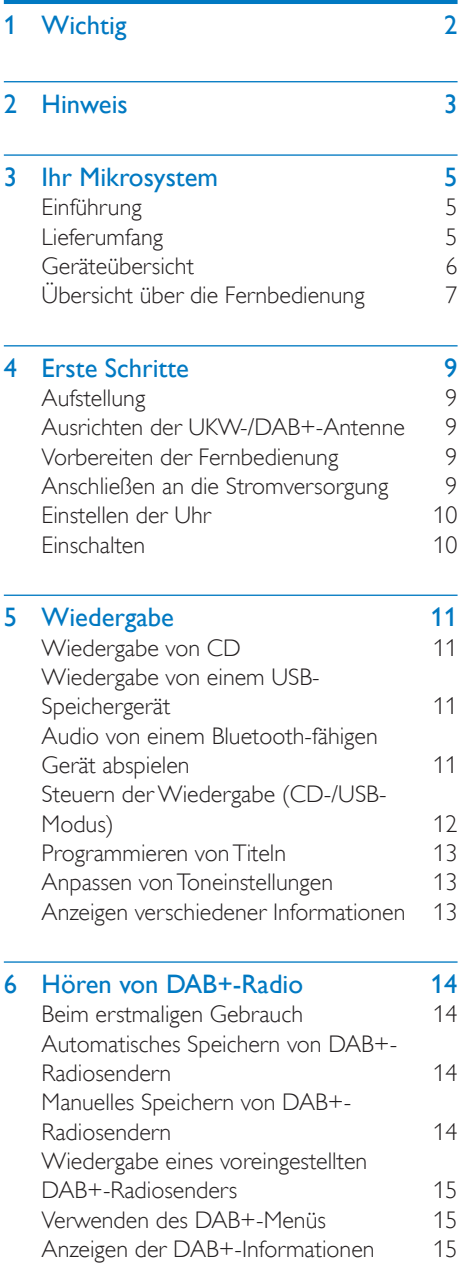

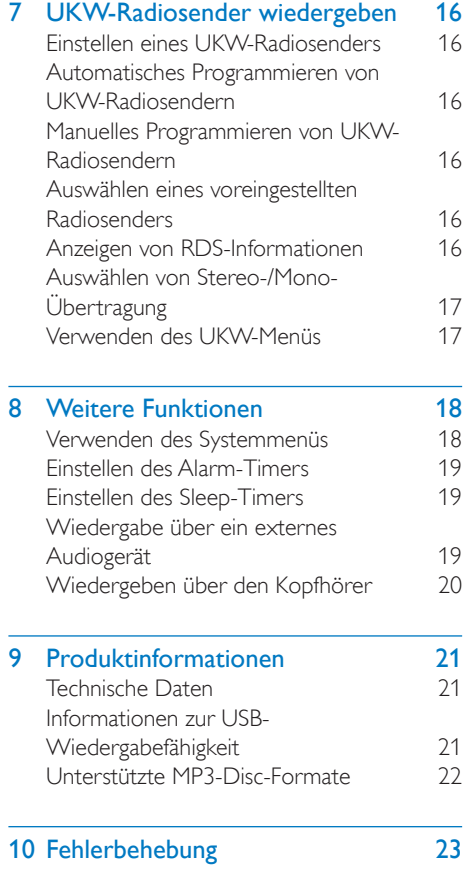

## <span id="page-3-0"></span>**Nichtig**

## **Warnung**

- Öffnen Sie auf keinen Fall das Gehäuse des **Microsystems**
- Fetten Sie niemals Teile dieses Systems ein.
- Stellen Sie dieses System niemals auf andere elektrische Geräte.
- Blicken Sie niemals in den Laserstrahl im Inneren des Produkts.
- Setzen Sie dieses System nicht direktem Sonnenlicht offenem Feuer oder Wärme aus.
- Stellen Sie zum Trennen des Systems von der Stromversorgung den einfachen Zugriff auf Netzkabel, Stecker oder Netzteil sicher.
- Batterien (Akkus bzw. integrierte Akkus) sollten nicht starker Wärme durch Sonnenlicht, Feuer etc. ausgesetzt werden.
- WARNHINWEIS zur Batteriehandhabung: Achten Sie auf folgende Punkte, um ein Auslaufen der Batterien zu verhindern, was zu Verletzungen, Sachschäden oder Schäden an der Fernbedienung führen kann:
	- • Setzen Sie die Batterien gemäß den Markierungen + und - in der Fernbedienung korrekt ein.
	- Verwenden Sie niemals zugleich alte und neue Batterien oder Batterien unterschiedlichen Typs (z. B. Zink-Kohle- und Alkali-Batterien).
	- Nehmen Sie die Batterien aus der Fernbedienung, wenn sie eine längere Zeit nicht verwendet wird.
- Stellen Sie sicher, dass ausreichend freier Platz um das Gerät zur Verfügung steht, um eine ausreichende Belüftung sicherzustellen.
- Verwenden Sie nur im Benutzerhandbuch aufgeführte Netzkabel.
- Es dürfen keine Flüssigkeiten an das System gelangen.
- Auf das Produkt dürfen keine möglichen Gefahrenquellen gestellt werden (z. B. mit einer Flüssigkeit gefüllte Gegenstände, brennende Kerzen).

Wenn der Stecker des Direct Plug-In-Adapters als Trennvorrichtung verwendet wird, muss die Trennvorrichtung frei zugänglich bleiben.

### Gehörschutz

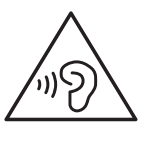

## Achtung

• Um mögliche Hörschäden zu vermeiden, hören Sie Audioinhalte nicht bei hoher Lautstärke über einen längeren Zeitraum. Stellen Sie eine angemessene Lautstärke ein. Je höher die Lautstärke, desto schneller können Hörschäden entstehen.

#### Beachten Sie bei der Verwendung von Kopfhörern folgende Richtlinien.

- Hören Sie nur bei angemessener Lautstärke und nur eine angemessene Zeit lang.
- Achten Sie darauf, dass Sie die Lautstärke nicht regelmäßig höher einstellen, da sich Ihr Hörempfinden entsprechend anpasst.
- Stellen Sie die Lautstärke nur so hoch ein, dass Sie Umgebungsgeräusche noch wahrnehmen können.
- In potenziell gefährlichen Situationen sollten Sie sehr vorsichtig sein oder die Verwendung kurzzeitig unterbrechen.
- Übermäßiger Schalldruck durch Kopfhörer kann zu Hörschäden führen.

## <span id="page-4-0"></span>2 Hinweis

Änderungen oder Modifizierungen des Geräts, die nicht ausdrücklich von WOOX Innovations genehmigt wurden, können zum Erlöschen der Betriebserlaubnis führen.

# CE0890

Änderungen oder Modifizierungen des Geräts, die nicht ausdrücklich von WOOX Innovations genehmigt wurden, können zum Erlöschen der Betriebserlaubnis führen. Hiermit erklärt WOOX Innovation, dass dieses Gerät den grundlegenden Anforderungen und anderen relevanten Bestimmungen der Richtlinie 1999/5/ EG entspricht. Die Konformitätserklärung finden Sie unter www.philips.com/support. Entsorgung von Altgeräten und Batterien

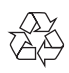

Ihr Gerät wurde unter Verwendung hochwertiger Materialien und Komponenten entwickelt und hergestellt, die recycelt und wiederverwendet werden können.

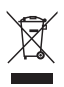

Dieses Symbol auf einem Produkt bedeutet, dass für dieses Produkt die Europäische Richtlinie 2013/56/EU gilt.

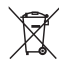

Dieses Symbol bedeutet, dass das Produkt Batterien enthält, für die die Europäische Richtlinie 2006/66/EG gilt. Entsorgen Sie diese niemals über den normalen Hausmüll. Informieren Sie sich über die örtlichen Bestimmungen zur getrennten Sammlung von elektrischen und elektronischen Geräten

sowie Batterien. Befolgen Sie die örtlichen Bestimmungen, und entsorgen Sie das Produkt und die Batterien nicht mit dem normalen Hausmüll. Eine ordnungsgemäße Entsorgung von alten Produkten und Batterien hilft, negative Auswirkungen auf Umwelt und Gesundheit zu vermeiden.

#### Herausnehmen der Batterien

Beziehen Sie sich zum Entfernen der Batterien auf den entsprechenden Abschnitt zum Einsetzen der Batterien.

#### Umweltinformationen

Auf überflüssigeVerpackung wurde verzichtet. Die Verpackung kann leicht in drei Materialtypen getrennt werden: Pappe (Karton), Styropor (Polsterung) und Polyethylen (Beutel, Schaumstoff-Schutzfolie). Ihr Gerät besteht aus Werkstoffen, die wiederverwendet werden können, wenn das Gerät von einem spezialisierten Fachbetrieb demontiert wird. Bitte beachten Sie die örtlichen Vorschriften zur Entsorgung von Verpackungsmaterial, verbrauchten Batterien und Altgeräten.

#### Dieses Gerät ist mit diesem Etikett versehen:

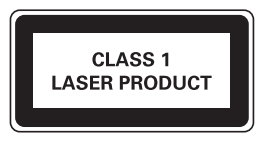

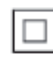

Gerät der GERÄTEKLASSE II mit doppelter Isolierung und ohne Schutzleiter.

## **83 Bluetooth**

Der Name und das Logo von Bluetooth® sind eingetragene Marken von Bluetooth SIG, Inc., und die Verwendung dieser Marken durch Philips erfolgt unter Lizenz.

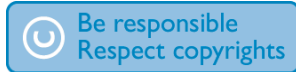

Das unbefugte Kopieren von kopiergeschütztem Material wie z. B. Computerprogrammen, Dateien, Sendungen und Tonaufnahmen kann eine Urheberrechtsverletzung und somit eine Straftat darstellen. Dieses Gerät darf für solche Zwecke nicht verwendet werden.

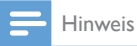

• DasTypenschild befindet sich auf der Rückseite des Geräts.

## <span id="page-6-0"></span>3 Ihr Mikrosystem

Herzlichen Glückwunsch zu Ihrem Kauf und willkommen bei Philips! Um die Unterstützung von Philips optimal nutzen zu können, sollten Sie Ihr Produkt unter www.philips.com/welcome registrieren.

**Einführung** 

Mit diesem Microsystem können Sie Folgendes tun:

- Audioinhalte von Discs, USB-Speichergeräten und anderen externen Geräten wiedergeben
- • UKW-/DAB+-Radio hören

#### Sie können die Tonwiedergabe mit diesen Soundeffekten verbessern:

- [POWERFUL] (kräftig)
- **[BALANCED]** (ausgeglichen)
- [WARM] (warm)
- [BRIGHT] (hell)
- **[CLEAR]** (klar)

## Lieferumfang

Prüfen Sie zunächst den Verpackungsinhalt:

- **Hauptgerät**
- • Fernbedienung (mit Batterie)
- Netzteil
- Montagebausatz (2 Dübel und 2 Schrauben)
- • Kurzes Benutzerhandbuch
- Sicherheit und Hinweise Merkblatt
- Anweisungen zur Wandmontage

Wenn Sie mit Philips Kontakt aufnehmen, werden Sie nach der Modell- und Seriennummer Ihres Geräts gefragt. Sie finden die Modell- und Seriennummer auf der Unterseite des Geräts. Notieren Sie die Nummern: Modell-Nr. \_\_\_\_\_\_\_\_\_\_\_\_\_\_\_\_\_\_\_\_\_\_\_\_\_\_

Serien-Nr.

<span id="page-7-0"></span>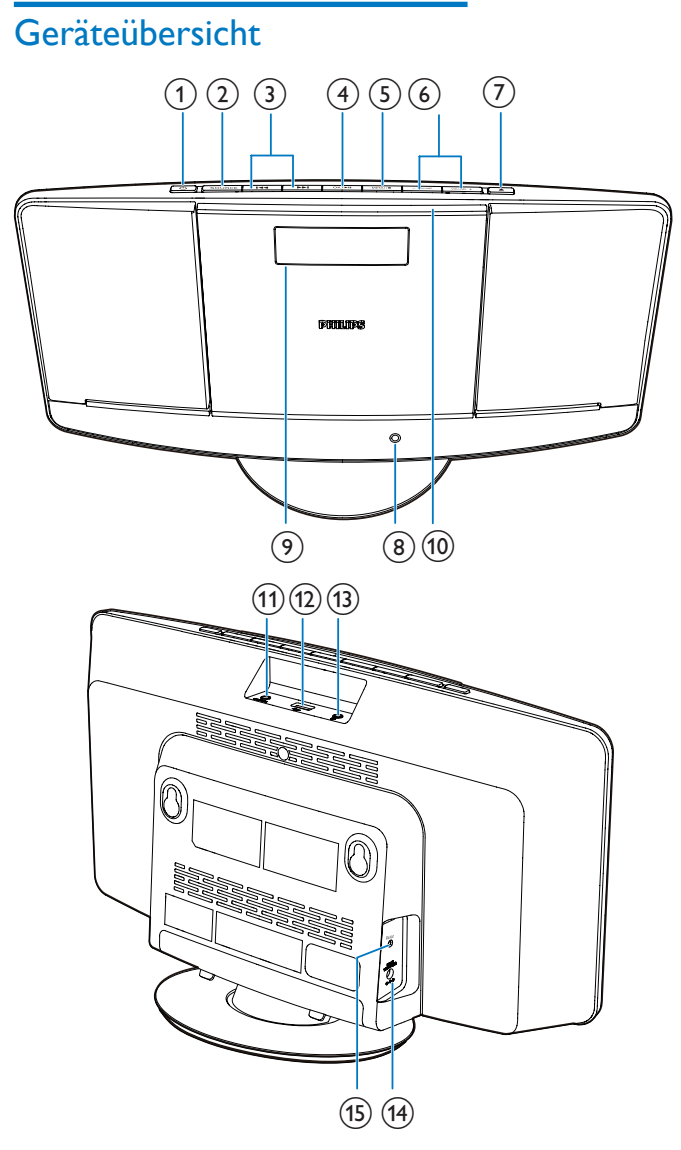

## $\odot$   $\circlearrowleft$

- Einschalten des Systems
- • Wechseln in den Standby-Modus

## $(2)$  SOURCE

• Auswählen einer Quelle: CD, USB, UKW, DAB+, UKW, BLUETOOTH oder MP3 LINK.

### $\left(3\right)$   $\left| \left\langle 44 \right\rangle \right|$

- • Springen zum vorherigen/nächsten Titel
- Suchen innerhalb eines Titels oder auf einer Disc
- Einstellen eines Radiosenders
- • Einstellen der Uhrzeit

### <span id="page-8-0"></span> $\overline{4}$  OK/ $\blacktriangleright$ II

- • Starten oder Anhalten der Wiedergabe
- Bestätigen einer Auswahl
- • Wechseln zwischen Mono- und Stereo-Übertragung

## $(5)$  MENU/ $\blacksquare$

- • Aufrufen des UKW/DAB+-Menüs
- Beenden der Wiedergabe oder Löschen eines Programms
- $\begin{pmatrix} 6 \end{pmatrix}$  VOLUME + / -
	- • Einstellen der Lautstärke
- $(7)$  $\triangle$ 
	- Öffnen oder Schließen des Disc-Fachs
- (8) Power-Anzeige
	- • Leuchtet, wenn das Microsystem sich im Eco Standby-Modus befindet.
- (9) Anzeigefeld
	- • Anzeigen von Wiedergabeinformationen
- (10) Disc-Fach
- $(n)$  MP3-LINK
	- Anschließen eines externen Audiogeräts
- $\overline{(12)}$ 
	- • Anschließen eines USB-Speichergeräts
- $(13)$   $\Omega$ 
	- • Kopfhörerbuchse
- $(14)$  DC IN
	- Anschließen an die Stromversorgung
- o FM ANT
	- Verbessern des UKW-/DAB+-Radioempfangs

## Übersicht über die **Fernbedienung**

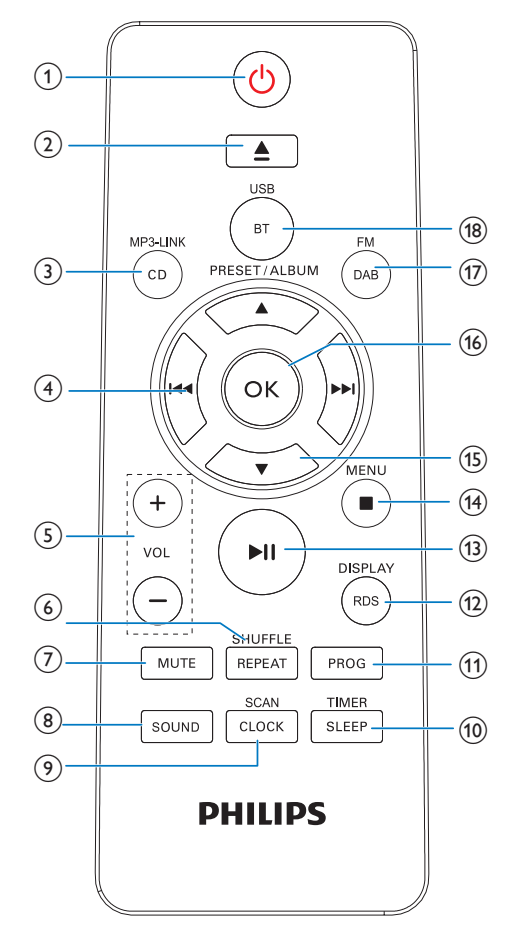

## $\circ$   $\circ$

- Einschalten des Systems
- Schalten des Systems in den Standby-Modus

 $(2)$   $\triangle$ 

- Öffnen oder Schließen des Disc-Fachs
- $(3)$  CD/MP3-LINK
	- Auswählen von CD oder MP3 Link als Quelle

### $\left( 4\right)$  **H**

- Springen zum vorherigen/nächsten Titel
- Suchen innerhalb eines Titels oder auf einer Disc
- Einstellen eines Radiosenders
- • Einstellen der Uhrzeit
- $(5)$  VOL +/-
	- • Einstellen der Lautstärke

## (6) REPEAT/SHUFFLE

- • Wiederholtes Wiedergeben von einem oder allen Titeln
- • Wiederholtes Wiedergeben der Titel im aktuellen Album
- • Wiedergeben der Titel in zufälliger Reihenfolge

## $(7)$  MUTE

• Stummschaltung aktivieren/deaktivieren

## h SOUND

Auswählen einer voreingestellten Soundeinstellung

### **9** CLOCK/SCAN

- • Einstellen der Uhrzeit
- Automatische Suche und Speicherung von DAB+-Radiosendern

### (10) SLEEP/TIMER

- • Einstellen des Sleep-/Alarm-Timers
- $(11)$  PROG
	- • Programmieren von Titeln
	- Programmieren von Radiosendern

### (12) RDS/DISPLAY

- • Anzeigen der Zeit und Wiedergabeninformationen
- • Für UKW-Radiosender mit RDS-Signal: Anzeige der RDS-Informationen
- $(13)$  **D** II
	- • Starten oder Anhalten der Wiedergabe
- $(14)$  MENU/ $\blacksquare$ 
	- • Beenden der Wiedergabe oder Löschen eines Programms
	- Aufrufen des UKW/DAB+-Menüs

## $(15)$   $\triangle$  /  $\blacktriangledown$

- • Auswählen eines voreingestellten Radiosenders
- Springen zum vorherigen/nächsten Album

### $(16)$  OK

• Bestätigen einer Auswahl

#### $(17)$  DAB/FM

- Auswählen einer UKW-Quelle
- • Auswählen der DAB-Quelle

### $(18)$  BT/USB

- Auswahl der Bluetooth-Quelle
- Auswählen der USB-Quelle

## <span id="page-10-0"></span>4 **Erste Schritte**

#### Achtung

• Die Verwendung von Steuerelementen, Einstellungen oder Vorgehensweisen, die von dieser Darstellung abweichen, können zu gefährlichen Strahlenbelastungen oder anderen Sicherheitsrisiken führen.

Folgen Sie den Anweisungen in diesem Kapitel immer nacheinander.

## Aufstellung

Stellen Sie das System auf einem ebenen Untergrund auf, oder befestigen Sie es an der Wand.

### **Wandmontage**

Informationen finden Sie in der mitgeliefer ten Anleitung zur Wandmontage.

## Ausrichten der UKW-/DAB+- Antenne

Für einen optimalen Empfang ziehen Sie die UKW-/DAB+-Antenne vollständig aus, und richten Sie sie aus.

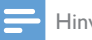

#### Hinweis

• Positionieren Sie die Antenne zur Vermeidung unerwünschter Störungen in möglichst großer Entfernung von Fernsehern, Videorecordern oder anderen Strahlungsquellen.

## Vorbereiten der Fernbedienung

- **1** Öffnen Sie das Batteriefach.<br>**2** Setzen Sie wie abgebildet 1
- 2 Setzen Sie wie abgebildet 1 AAA-Batterien mit der korrekten Polarität (+/-) ein.
- 3 Schließen Sie das Batteriefach.

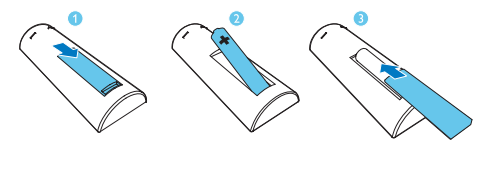

## Anschließen an die **Stromversorgung**

#### Achtung

- Möglicher Produktschaden! Prüfen Sie, ob die Stromspannung mit dem aufgedruckten Wert auf der Rückseite des Systems übereinstimmt.
- Stromschlaggefahr! Ziehen Sie immer am Netzteil, um das Stromkabel vom Netzanschluss zu trennen. Ziehen Sie niemals am Kabel.
- Vergewissern Sie sich vor dem Anschließen des Netzteils, dass alle anderen Verbindungen hergestellt wurden.

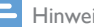

#### Hinweis

• DasTypenschild befindet sich auf der Rückseite des Systems.

Schließen Sie das Netzteil an Folgendes an:

- die DC IN-Buchse des Systems.
- • die Steckdose.

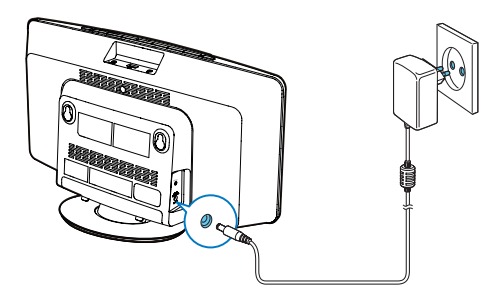

## <span id="page-11-0"></span>Einstellen der Uhr

- **1** Drücken Sie auf  $\phi$ , um das System in den Standby-Modus zu schalten. » --:-- wird angezeigt.
- 2 Halten Sie zwei Sekunden lang die Taste CLOCK/SCAN auf der Fernbedienung gedrückt.
	- » [SET CLOCK] (Einstellen der Uhr) läuft durch das Display, und anschließend blinkt das 12- oder 24-Stunden-Format.
- 3 Drücken Sie wiederholt III / DDI, um das Stunden-Format auszuwählen.
- 4 Drücken Sie zur Bestätigung auf CLOCK/SCAN.
- $5$  Wiederholen Sie die Schritte 3 bis 4 um jeweils die Stunden und die Minuten einzustellen.

#### Hinweis

• Wenn das System 10 Sekunden lang nicht verwendet wird, wird der Modus für die Uhrzeiteinstellung automatisch verlassen.

## **Einschalten**

drücken Sie die Taste .

» Das System wechselt zu der zuletzt ausgewählten Quelle.

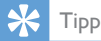

• Um eine andere Quelle auszuwählen, drücken Sie wiederholt auf SOURCE oder auf die Tasten zur Quellenauswahl auf der Fernbedienung.

### Wechseln in den Standby-Modus

Drücken Sie  $\phi$ , um das Mirco-System in den Standby-Modus zu schalten.

> » Im Anzeigefeld wird die Uhr angezeigt (sofern eingestellt).

#### Wechseln in den Eco Power-Modus

Halten Sie die Taste © mindestens drei Sekunden lang gedrückt.

## Tipp

- Nach 15 Minuten im Standby-Modus wechselt das Microsystem in den Eco Power-Modus.
- Halten Sie die Taste  $\circlearrowright$  gedrückt, um das Microsystem in den Eco Standby-Modus zu versetzen, wenn es sich im Betriebsmodus befindet.
- Drücken Sie Ö zum Aktivieren des Systems aus dem Eco Standby-Modus.

#### Wechseln zwischen Standby-Modus und Eco Power-Modus:

Halten Sie im Standby-/Eco Power-Modus die Taste <sub>Ogedrückt</sub>, um das Microsystem in den Eco Power/Standby-Modus zu versetzen.

## Tipp

• Die Betriebsanzeige leuchtet auf, wenn sich das Gerät im Eco Power-Modus befindet.

## <span id="page-12-0"></span>5 Wiedergabe

## Wiedergabe von CD

- 1 Drücken Sie wiederholt CD/MP3-LINK. um die CD-Quelle auszuwählen.
- 2 Drücken Sie  $\triangle$  um das Disc-Fach zu öffnen.

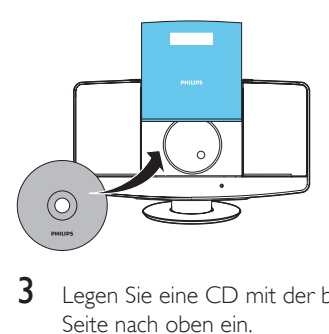

- 3 Legen Sie eine CD mit der bedruckten Seite nach oben ein.
- **4** Drücken Sie die Taste  $\triangle$ , um das Disc-Fach zu schließen.
	- » Die Wiedergabe beginnt nach ein paar Sekunden automatisch. Falls dies nicht der Fall sein sollte, drücken Sie **>II**

## Wiedergabe von einem USB-Speichergerät

#### Hinweis

- Überprüfen Sie, ob auf dem USB-Gerät abspielbarer Audioinhalt vorhanden ist.
- 1 Verbinden Sie das USB-Speichergerät mit dem «-Anschluss.

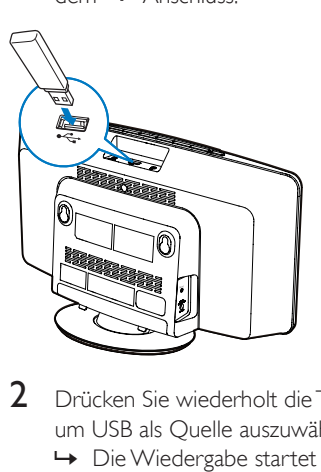

- 2 Drücken Sie wiederholt die Taste BT/USB. um USB als Quelle auszuwählen.
	- » Die Wiedergabe startet automatisch. Falls dies nicht der Fall sein sollte, drücken Sie **>II**

## Audio von einem Bluetoothfähigen Gerät abspielen

#### Hinweis

- Die Reichweite zwischen dem Lautsprecher und Ihrem Bluetooth-fähigen Gerät beträgt etwa 10 Meter.
- Wenn sich zwischen dem System und dem Gerät ein Hindernis befindet, kann die Reichweite beeinträchtigt werden.
- Die Kompatibilität mit allen Bluetooth-Geräten kann nicht garantiert werden.

<span id="page-13-0"></span>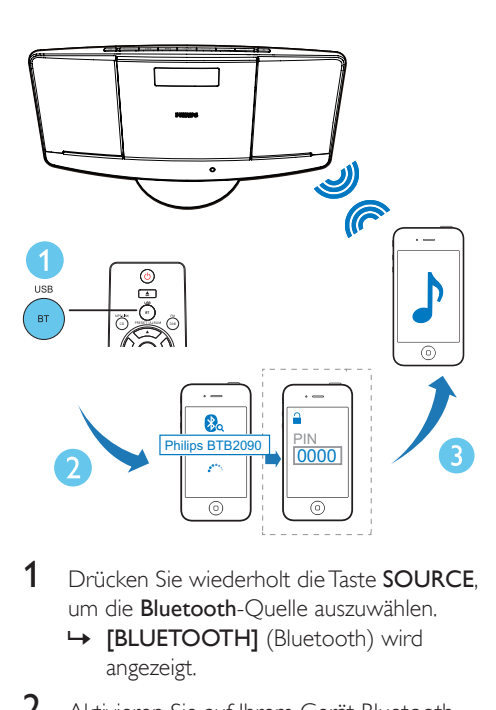

- 1 Drücken Sie wiederholt die Taste SOURCE. um die Bluetooth-Quelle auszuwählen.
	- » [BLUETOOTH] (Bluetooth) wird angezeigt.
- 2 Aktivieren Sie auf Ihrem Gerät Bluetooth. und suchen Sie nach Bluetooth-Geräten zur Kopplung (siehe Bedienungsanleitung des Geräts).
- 3 Wählen Sie "Philips BTB2090" auf Ihrem Bluetooth-fähigen Gerät aus, und geben Sie ggf. "0000" als Passwort für die Kopplung ein.
	- » Wenn die Verbindung erfolgreich hergestellt wurde, wird [BT CONNECTED] (Bluetooth verbunden) angezeigt, und der Lautsprecher gibt zwei Signaltöne aus.
- 4 Spielen Sie Audioinhalte auf dem verbundenen Gerät ab.
	- » Die Audioinhalte werden von Ihrem Bluetooth-fähigen Gerät auf dieses Gerät übertragen.

## Tipp

• Die Mini-Stereoanlage kann bis zu 8 Bluetooth-Geräte speichern, mit denen sie bereits verbunden war.

#### Um das Bluetooth-fähige Gerät zu trennen:

- Deaktivieren Sie Bluetooth auf Ihrem Gerät; oder
- Positionieren Sie das Gerät außerhalb der Kommunikationsreichweite.
- Halten Sie die Taste > 112 Sekunden lang gedrückt.

#### Um den Kopplungsverlauf für Bluetooth zu löschen:

- HaltenSie auf dem Hauptgerät die Taste sieben Sekunden lang gedrückt.
	- » Die aktuelle Bluetooth-Verbindung wird getrennt.
	- » Nach erfolgreicher Trennung ertönen akustische Signale.

## Steuern der Wiedergabe (CD-/USB-Modus)

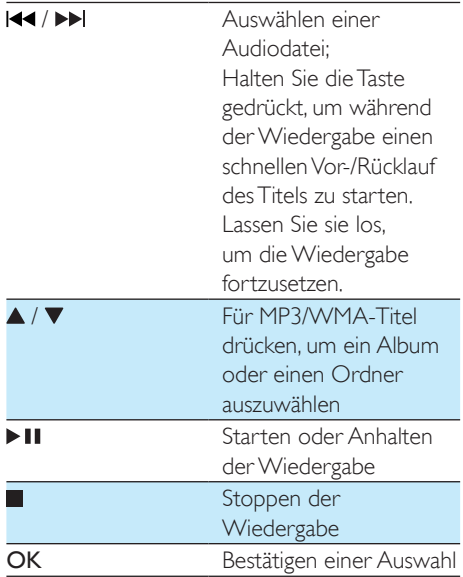

#### <span id="page-14-0"></span>REPEAT/SHUFFLE [ ONE 1: Wiederholte

Wiedergabe des aktuellen Titels. **[ ALB 1:** (Nur für MP3/ WMA): Wiederholte Wiedergabe aller Titel in diesem Album. **[ ALL 1:** Wiederholte Wiedergabe aller Titel. [ **SHUF** ]: Zufällige Wiedergabe aller Titel. Halten Sie REPEAT/SHUFFLE gedrückt, um auf den Zufallswiedergabemodus zuzugreifen. Um zur normalen Wiedergabe zurückzukehren, drücken Sie wiederholt auf REPEAT/SHUFFLE,

bis das Symbol für die wiederholte oder die zufällige Wiedergabe verschwindet.

- 6 Um die programmierten Titel wiederzugeben, drücken Sie > II.
	- » Während der Wiedergabe wird [PROG] (Programm) angezeigt.
	- • Um das Programm zu löschen, drücken Sie zweimal auf **...**

## Anpassen von **Toneinstellungen**

Während der Wiedergabe können Sie die Lautstärke einstellen und verschiedene Soundeffekte auswählen.

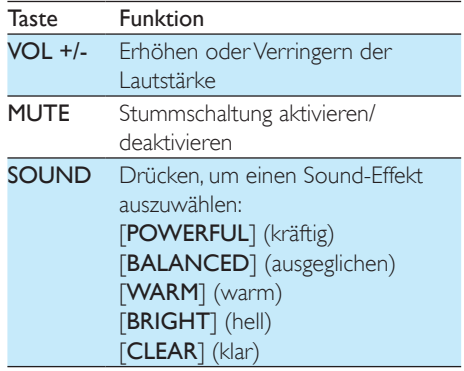

## Programmieren von Titeln

Sie können bis zu 20 Titel programmieren.

- 1 Drücken Sie im CD- oder USB-Modus . um die Wiedergabe anzuhalten.
- 2 Drücken Sie PROG, um den Programmiermodus zu aktivieren.
- 3 Drücken Sie bei MP3/WMA-Titeln wiederholt  $\blacktriangle / \blacktriangledown$ , um ein Album auszuwählen.
- 4 Drücken Sie wiederholt die Taste 144/  $\blacktriangleright$ l, um einen Titel auszuwählen. Drücken Sie anschließend PROG, um die Auswahl zu bestätigen.
- 5 Wiederholen Sie die Schritte 3 und 4, um weitere Titel zu programmieren.

## Anzeigen verschiedener Informationen

Drücken Sie während der Wiedergabe wiederholt DISPLAY, um die Zeit und verschiedene Wiedergabeinformationen anzuzeigen.

## <span id="page-15-0"></span>6 Hören von DAB+-Radio

Digital Audio Broadcasting (DAB+) ist ein Verfahren, bei dem über ein Netzwerk von Transmittern Radioprogramme digital gesendet werden. Somit verfügen Sie über größere Auswahl, bessere Tonqualität und umfangreichere Informationen.

## Beim erstmaligen Gebrauch

- 1 Drücken Sie wiederholt DAB/FM, um einen DAB+-Radiosender auszuwählen.
	- » [FULL SCAN] (vollständige Suche) wird angezeigt.
- 2 Drücken Sie OK, um die vollständige Suche zu beginnen.
	- » Das System speichert automatisch alle DAB+-Radiosender und gibt den ersten verfügbaren Sender wieder.
	- » Die Senderliste wird im System gespeichert. Wenn Sie das System das nächste Mal einschalten, wird die Sendersuche nicht ausgeführt.
	- » Wenn kein DAB+-Radiosender gefunden wird, wird [No DAB Station] (kein DAB+-Sender) angezeigt. Anschließend wird erneut [FULL SCAN] (vollständige Suche) angezeigt.

### So stellen Sie einen Sender von der Senderliste ein:

- 1 Drücken Sie im DAB+-Modus wiederholt **144 / DDI**, um durch die verfügbaren DAB+-Sender zu navigieren.
- 2 Drücken Sie OK, um Ihre Auswahl zu bestätigen.

## Automatisches Speichern von DAB+-Radiosendern

## Tipp

• Neue Radiosender und Dienste werden zu den DAB+-Sendern hinzugefügt. Führen Sie regelmäßig eine vollständige Suche durch, um nach neu verfügbaren DAB+-Sendern und Services zu suchen.

Halten Sie im DAB+-Modus die Taste

CLOCK/SCAN 2 Sekunden lang gedrückt.

- » Das System speichert alle verfügbaren DAB+-Radiosender automatisch.
- » Nach einer vollständigen Suche wird der erste verfügbare Sender gesendet.

## Manuelles Speichern von DAB+-Radiosendern

Sie können bis zu 20 DAB+-Radiosender speichern.

- 1 Stellen Sie einen DAB+-Radiosender ein.
- 2 Halten Sie PROG 3 Sekunden lang gedrückt, um den Speichermodus zu aktivieren.
- **3** Drücken Sie  $\blacktriangle$  /  $\nabla$ , um eine Nummer auszuwählen.
- 4 Drücken Sie zur Bestätigung die Taste PROG.
- 5 Wiederholen Sie die Schritte 1 bis 4, um weitere DAB+-Sender zu speichern.

#### Hinweis

• Um einen voreingestellten DAB+-Radiosender zu löschen, speichern Sie einen anderen Sender an seiner Stelle.

## <span id="page-16-0"></span>Wiedergabe eines voreingestellten DAB+- **Radiosenders**

Drücken Sie im DAB+-Modus wiederholt ▲ /  $\nabla$ , um eine voreingestellte Sendernummer auszuwählen.

## Verwenden des DAB+-Menüs

- $1$  Drücken Sie im DAB+-Modus MENU// $\blacksquare$ um auf das DAB+-Menü zuzugreifen.
- 2 Drücken Sie 144 / >>I, um durch die Menüoptionen zu blättern:
	- **[STATION LIST]** (Senderliste): Einstellen eines DAB+-Radiosenders von einer Liste mit verfügbaren DAB+- Sendern, oder Suchen von DAB+- Sendern, wenn keine Sender in der Liste gespeichert sind
	- **[FULL SCAN]** (Vollständige Suche): Suchen und Speichern aller verfügbaren DAB+-Radiosender
	- **[MANUAL TUNE]** (Manuelle Einstellung): Manuelle Einstellung eines bestimmten Senders/einer Frequenz
	- **[PRUNE]** (Entfernen): Entfernen ungültiger Sender aus der Senderliste
	- [SYSTEM] (System): Anpassen der Systemeinstellungen (Siehe "Weitere Funktionen" – "Verwenden des Systemmenüs").
- 3 Drücken Sie OK, um eine Option auszuwählen.
- 4 Wiederholen Sie die Schritte 2 bis 3, um Unteroptionen innerhalb einer Option auszuwählen.
	- Hinweis

• Wenn das System 10 Sekunden nicht verwendet wird, wird das Menü beendet.

## Anzeigen der DAB+- Informationen

Drücken Sie während der Wiedergabe von DAB+-Radio wiederholt RDS/DISPLAY, um durch die folgenden Informationen zu blättern (falls verfügbar):

- » Sendername
- » Dynamic Label Segment (DLS)
- » Signalstärke
- » Programmtyp (PTY)
- » Ensemblename
- » Frequenz
- » Signalfehlerrate
- » Bitrate
- » Codec
- » Uhrzeit und Datum

## <span id="page-17-0"></span>7 UKW-Radiosender wiedergeben

## Einstellen eines UKW-Radiosenders

- 1 Drücken Sie wiederholt die Taste DAB/FM. um den UKW-Modus auszuwählen.
- 2 Halten Sie oder 3 Sekunden lang gedrückt.
	- » Das System stellt automatisch einen UKW-Sender mit starkem Empfang ein.
- 3 Wiederholen Sie Schritt 2, um weitere Sender einzustellen.

#### Um einen Sender mit schwachem Signal einzustellen:

Drücken Sie wiederholt die Taste 144 oder DDL bis Sie einen guten Empfang haben.

## Automatisches Programmieren von UKW-Radiosendern

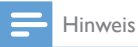

• Sie können maximal 20 voreingestellte UKW-Radiosender programmieren.

- 1 Halten Sie im UKW-Tuner-Modus die Taste PROG 3 Sekunden gedrückt.
	- » Das System speichert automatisch alle verfügbaren UKW-Radiosender und gibt den ersten voreingestellten Sender wieder.
- 2 Drücken Sie  $\blacktriangle$  /  $\nabla$ , um voreingestellte Sender auszuwählen.

## Manuelles Programmieren von UKW-Radiosendern

- 1 Stellen Sie im Tuner-Modus einen UKW-Radiosender ein.
- 2 Drücken Sie PROG, um den Programmiermodus zu aktivieren. » [PROG] (Programmieren) leuchtet auf.
- 3 Drücken Sie wiederholt  $\blacktriangle$  oder  $\nabla$ , um eine Sendernummer auszuwählen.
- 4 Drücken Sie zur Bestätigung erneut die Taste PROG
- $5$  Wiederholen Sie die Schritte 1 bis 4, um weitere UKW-Sender zu speichern.

#### Hinweis

• Um einen voreingestellten Sender zu löschen, speichern Sie einen anderen Sender an seiner Stelle.

## Auswählen eines voreingestellten Radiosenders

Drücken Sie im Tuner-Modus ▲ oder  $\nabla$ , um einen voreingestellten Radiosender auszuwählen.

## Anzeigen von RDS-Informationen

Bei RDS (Radio Data System) handelt es sich um einen Dienst, der es UKW-Sendern ermöglicht, zusätzliche Informationen zu übermitteln.

- 1 Einstellen eines RDS-Senders.
- 2 Drücken Sie wiederholt auf RDS, um folgende Informationen aufzurufen (sofern verfügbar):
	- » Programm-Service
	- » Programmart, zum Beispiel [NEWS] (Nachrichten), [SPORT] (Sport), [POP M] (Popmusik) usw.
- <span id="page-18-0"></span>» Radio-Textnachricht
- » Dauer

## Auswählen von Stereo-/ Mono-Übertragung

Hinweis

- Stereo-Übertragung ist die Standardeinstellung für den Tuner-Modus.
- Bei Sendern mit schwachen Signalen: verbessern Sie den Empfang durch Änderung der Tonausgabe zu Mono.

Drücken Sie im UKW-Tuner-Modus OK, um zwischen Mono- und Stereo-Übertragung zu wechseln.

## Verwenden des UKW-Menüs

- 1 Drücken Sie im UKW-Modus MENU, um auf das UKW-Menü zuzugreifen.
- 2 Drücken Sie wiederholt III / DI, um die Menüoptionen zu durchsuchen:
	- **ISCAN SETTING1** (Sucheinstellung)
	- **[AUDIO SETTING]** (Toneinstellung)
	- **[SYSTEM]** (Siehe "Weitere Funktionen – Verwenden des Systemmenüs")
- 3 Drücken Sie OK, um eine Option auszuwählen.
- 4 Wiederholen Sie die Schritte 2 bis 3, um Unteroptionen innerhalb einer Option auszuwählen.

#### Scan-Funktion

- **[Strong stations only]** (Nur starke Sender): Suchen von UKW-Sendern mit starken Signalen
- **[All stations]** (Alle Sender): Suchen aller UKW-Radiosender

#### **Toneinstellung**

- [Stereo allowed] (Stereo erlaubt): Auswählen der Stereo-Übertragung
- **[Forced mono]** (Nur Mono): Auswählen der Mono-Übertragung

## <span id="page-19-0"></span>8 Weitere Funktionen

## Verwenden des Systemmenüs

- 1 Wenn im UKW-/DAB+-Modus das Menü [System] (System) angezeigt wird, drücken Sie wiederholt  $\blacktriangleleft$  /  $\blacktriangleright$  / um eine Option auszuwählen.
- 2 Drücken Sie OK, um Ihre Auswahl zu bestätigen.

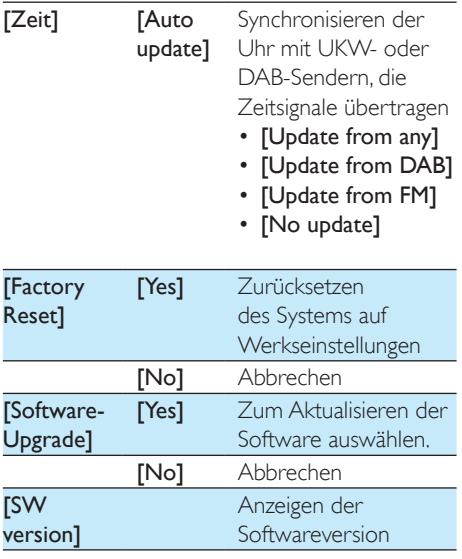

## Aktualisieren der Firmware (falls verfügbar)

Für Ihr Mikrosystem ist in der Zukunft möglicherweise eine Firmware-Aktualisierung verfügbar. Wenn Sie Ihr Produkt auf der Philips Website (www.philips.com/support) mit einer gültigen E-Mail-Adresse registrieren, können Sie Informationen über Softwareaktualisierungen und Produktsupport erhalten.

#### Hinweis

- Während der Aktualisierung darf die Stromversorgung nicht unterbrochen werden.
- Die Firmware-Aktualisierung ist nur über den Mini-USB-Anschluss verfügbar.
- Wenn die Firmwareaktualisierung erfolgreich war, sind alle Einstellungen auf die Werkseinstellungen zurückgesetzt.

### **Registrieren Sie Ihr Produkt**

- 1 Gehen Sie zu www.philips.com/support.
- 2 Klicken Sie auf den Link "Registrieren von Produkten" (die genaue Formulierung dieses Linknamens kann in den verschiedenen Sprachen unterschiedlich sein).
- 3 Melden Sie sich bei Ihrem Konto auf der angezeigten Webseite an.
	- • Wenn Sie kein Philips Konto haben, erstellen Sie zuerst eines auf dieser Website.
- 4 Suchen Sie Ihr Gerät mit "BTB2090/12" als Suchbegriff.
- 5 Klicken Sie auf den Link des Suchergebnisses, um auf die Webseite zur Registrierung Ihres Produkts zuzugreifen.
- 6 Geben Sie die notwendigen Informationen zu diesem Produkt ein, um die Registrierung abzuschließen.

#### **Führen Sie die Aktualisierung durch**

- 1 Gehen Sie zu www.philips.com/support.
- 2 Melden Sie sich bei Ihrem Philips Konto an.
	- » Es werden Supportinformationen zu Ihrem registrierten Produkt angezeigt.
- 3 Klicken Sie auf den Link zur Datei für die Firmware-Aktualisierung.
- 4 Befolgen Sie die Anweisungen zur Firmware-Aktualisierung, um das Aktualisierungspaket herunterzuladen und die Aktualisierung abzuschließen.
	- Wenn die Aktualisierung fehlgeschlagen ist, stellen Sie wieder eine Verbindung zur Stromversorgung her, schalten Sie das Gerät ein, und führen Sie die Aktualisierung erneut durch.

## <span id="page-20-0"></span>Einstellen des Alarm-Timers

## Hinweis

• Stellen Sie sicher, dass die Uhrzeit korrekt eingestellt ist.

- 1 Halten Sie im Standby-Modus die Taste SLEEP/TIMER gedrückt.
	- » [TIMER SOURCE] (Timer-Quelle) wird angezeigt.
- 2 Drücken Sie wiederholt SOURCE oder die Tasten zur Quellenauswahl auf der Fernbedienung, um eine Alarmquelle auszuwählen: UKW, CD, USB oder DAB.
- 3 Drücken Sie zur Bestätigung die Taste SLEEP/TIMER.

» Die Ziffern der Stundenanzeige blinken.

- 4 Drücken Sie Koder De um die Stunden einzustellen.
- 5 Drücken Sie zur Bestätigung die Taste SI FFP/TIMFR
	- » Die Ziffern der Minutenanzeige blinken.
- 6 Wiederholen Sie die Schritte 4 bis 5, um die Minuten und die Alarmlautstärke einzustellen.

## Tipp

• Wenn das System 10 Sekunden lang nicht verwendet wird, wird der Modus für die Alarmeinstellung automatisch verlassen.

#### So aktivieren oder deaktivieren Sie den Alarm-Timer:

Drücken Sie im Standby-Modus wiederholt die Taste SLEEP/TIMER, um den Alarm zu aktivieren/deaktivieren.

> → a wird angezeigt, wenn der Alarm-Timer aktiviert ist.

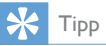

• Wenn CD, USB oder DAB+-Radio als Alarmquelle ausgewählt ist und der Ton nicht wiedergegeben werden kann, wird zur Weckzeit automatisch der UKW-Tuner aktiviert.

## Einstellen des Sleep-Timers

Hinweis

- Stellen Sie sicher, dass die Uhrzeit korrekt eingestellt ist.
- Drücken Sie bei eingeschaltetem System wiederholt SLEEP/TIMER, um einen Sleep Timer-Zeitraum (in Minuten) auszuwählen.
	- → Bei aktiviertem Sleep-Timer wird **E** angezeigt.

#### So deaktivieren Sie die Sleep Timer-Funktion:

Drücken Sie wiederholt die Taste SLEEP/ TIMER, bis [OFF] (Aus) angezeigt wird.

## Wiedergabe über ein externes Audiogerät

Mit diesem System können Sie Audioinhalt von einem externen Audiogerät wie einem MP3- Player wiedergeben.

- 1 Verbinden Sie ein MP3 Link-Kabel mit:
	- der MP3-LINK-Buchse (3,5 mm) am System.
	- • der Kopfhörerbuchse am externen Gerät.
- 2 Drücken Sie wiederholt CD/MP3-LINK, um MP3-Link als Quelle auszuwählen.
- 3 Starten Sie die Wiedergabe vom externen Audiogerät (nähere Informationen finden Sie in der Bedienungsanleitung des Geräts).

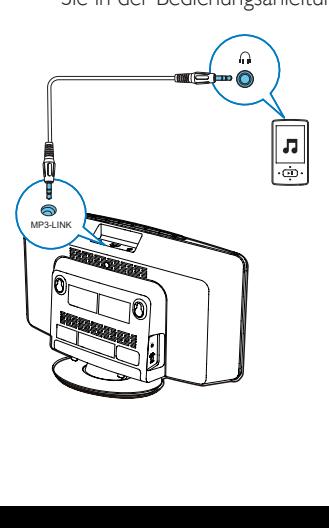

## <span id="page-21-0"></span>Wiedergeben über den Kopfhörer

Schließen Sie einen Kopfhörer an die n-Buchse des Systems an.

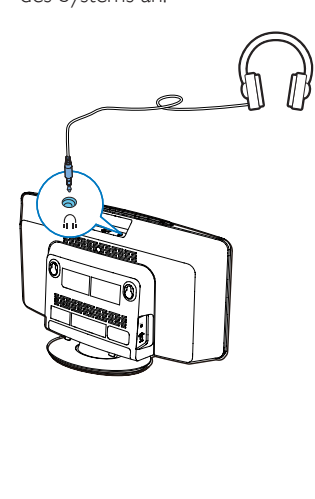

## <span id="page-22-0"></span>9 Produktinformationen

#### Hinweis

• Die Produktinformationen können ohne vorherige Ankündigung geändert werden.

## Technische Daten

## **Verstärker**

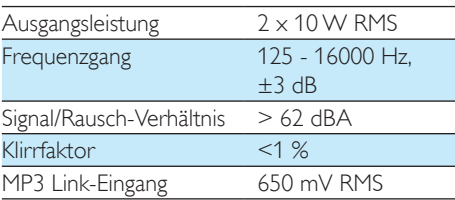

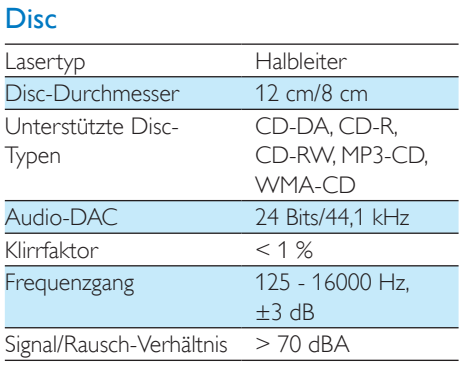

## Tuner (UKW)

#### UKW:

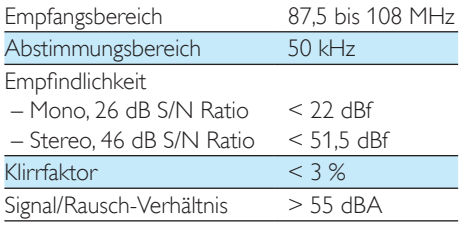

#### DAB:

Empfangsbereich 174,92 - 239,20 MHz

### Bluetooth

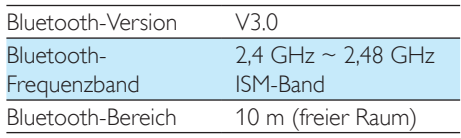

## Allgemeine Informationen

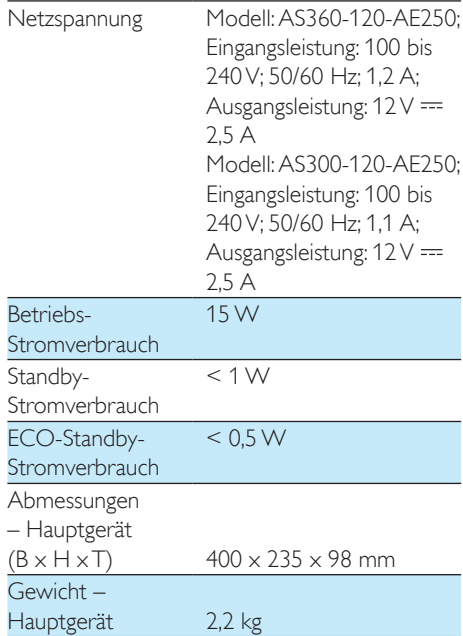

## <span id="page-23-0"></span>Informationen zur USB-Wiedergabefähigkeit

#### Kompatible USB-Geräte:

- USB-Flash-Speicher (USB1.1)
- USB-Flash-Player (USB1.1)
- • Speicherkarten (zusätzliches Kartenlesegerät zum Einsatz mit diesem Gerät erforderlich)

### Unterstützte Formate:

- • USB- oder Speicher-Dateiformat: FAT12, FAT16, FAT32 (Abschnittsgröße: 512 Byte)
- MP3-Bitrate (Übertragungsgeschwindigkeit): 32 – 320 Kbit/s und variable Bitrate
- • WMA Version 9 oder ältere Versionen
- • Die Verschachtelung von Verzeichnissen ist auf maximal 8 Ebenen beschränkt.
- • Anzahl der Alben/Ordner: maximal 99
- • Anzahl der Tracks/Titel: maximal 999
- ID3-Tag (Version 2.0 oder höher)
- Dateiname in Unicode UTF8 (maximale Länge: 16 Byte)

#### Nicht unterstützte Formate:

- • Leere Alben: Ein leeres Album ist ein Album, das keine MP3-/WMA-Dateien enthält und im Display nicht angezeigt wird.
- • Nicht unterstützte Dateiformate werden übersprungen. So werden z. B. Word-Dokumente (.doc) oder MP3-Dateien mit der Erweiterung ".dlf" ignoriert und nicht wiedergegeben.
- • AAC-, WAV-, PCM-Audiodateien
- DRM-geschützte WMA-Dateien (.wav, .m4a, .m4p, .mp4, .aac)
- • WMA-Dateien im Lossless-Format

## Unterstützte MP3-Disc-Formate

- ISO9660, Joliet
- Maximale Anzahl von Titeln: 999 (je nach Länge des Dateinamens)
- Maximale Anzahl von Alben: 99
- Unterstützte Sampling-Frequenzen: 32 kHz, 44,1 kHz, 48 kHz
- Unterstützte Bitraten: 32 bis 320 KBit/s, variable Bitraten

## <span id="page-24-0"></span>10 Fehlerbehebung

### Warnung

• Öffnen Sie auf keinen Fall das Gehäuse des Geräts.

Bei eigenhändigen Reparaturversuchen verfällt die Garantie.

Wenn Sie bei der Verwendung dieses Geräts Probleme feststellen, prüfen Sie bitte die folgenden Punkte, bevor Sie Serviceleistungen anfordern. Besteht das Problem auch weiterhin, besuchen Sie die Philips Website unter www.philips.com/support. Wenn Sie Philips kontaktieren, stellen Sie sicher, dass sich das Gerät in der Nähe befindet und die Modellund Seriennummer verfügbar ist.

#### Keine Stromversorgung

- Prüfen Sie, ob das Netzkabel des Geräts ordnungsgemäß angeschlossen wurde.
- Stellen Sie sicher, dass die Steckdose Strom führt.
- Die Energiesparfunktion schaltet das System automatisch aus, wenn Sie innerhalb von 15 Minuten nach der letzten Wiedergabe keine Taste betätigt haben.

#### Kein Ton oder verzerrter Ton

- Stellen Sie die Lautstärke ein.
- Ziehen Sie den Kopfhörer ab.

#### Das Gerät reagiert nicht

- Ziehen Sie den Netzstecker, und schließen Sie ihn wieder an. Schalten Sie anschließend das Gerät erneut ein.
- Die Energiesparfunktion schaltet das System automatisch aus, wenn Sie innerhalb von 15 Minuten nach der letzten Wiedergabe keine Taste betätigt haben.

#### Die Fernbedienung funktioniert nicht

• Wählen Sie die passende Quelle zunächst über die Fernbedienung statt über das Hauptgerät aus, bevor Sie eine Funktionstaste betätigen.

- Verringern Sie den Abstand zwischen der Fernbedienung und dem Gerät.
- Achten Sie beim Einsetzen der Batterie auf die korrekte Lage der Pole ("+/–"-Zeichen) gemäß Angabe.
- Tauschen Sie die Batterie aus.
- Richten Sie die Fernbedienung direkt auf den Sensor, der sich auf der Vorderseite des Geräts befindet.

### Disc wird nicht erkannt

- Legen Sie eine Disc ein.
- Überprüfen Sie, ob Sie die Disc mit der beschrifteten Seite nach oben eingelegt haben.
- Warten Sie bis die kondensierte Feuchtigkeit auf der Linse verdunstet ist.
- Ersetzen oder reinigen Sie die Disc.
- Benutzen Sie eine finalisierte CD oder eine korrekt formatierte Disc.

#### Einige Dateien auf dem USB-Gerät werden nicht angezeigt

- Die Anzahl der Ordner oder Dateien auf dem USB-Gerät überschreitet ein bestimmtes Limit. Dies ist keine Fehlfunktion
- Die Formate dieser Dateien werden nicht unterstützt.

### Das USB-Gerät wird nicht unterstützt.

• Das USB-Gerät ist nicht mit dem Gerät kompatibel. Versuchen Sie ein anderes Gerät.

### Schlechter Radioempfang

- Erhöhen Sie den Abstand vom Gerät zu Fernsehgeräten oder Videorekordern.
- Ziehen Sie die UKW-Antenne ganz heraus.

### Die Zeitschaltuhr funktioniert nicht

- Stellen Sie die Uhrzeit korrekt ein.
- Schalten Sie die Zeitschaltuhr ein.

#### Die Uhrzeit-/Zeitschaltuhreinstellung wurde gelöscht

- Die Stromversorgung wurde unterbrochen bzw. das Gerät wurde vom Netz getrennt.
- Stellen Sie die Uhrzeit-/ Zeitschaltuhreinstellungen erneut ein.

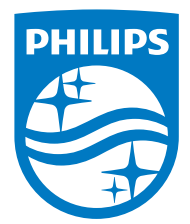

Specifications are subject to change without notice. 2014 © WOOX Innovations Limited. All rights reserved. Philips and the Philips' Shield Emblem are registered trademarks of Koninklijke Philips N.V. and are used by WOOX Innovations Limited under license from Koninklijke Philips N.V.

BTB2090\_12\_UM\_V1.0

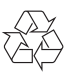